Palestinian National Authority Palestinian Water Authority

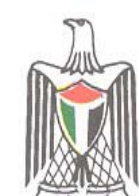

السلطة الوطنية الفلسطينية سلطة المياه الفلسطينية

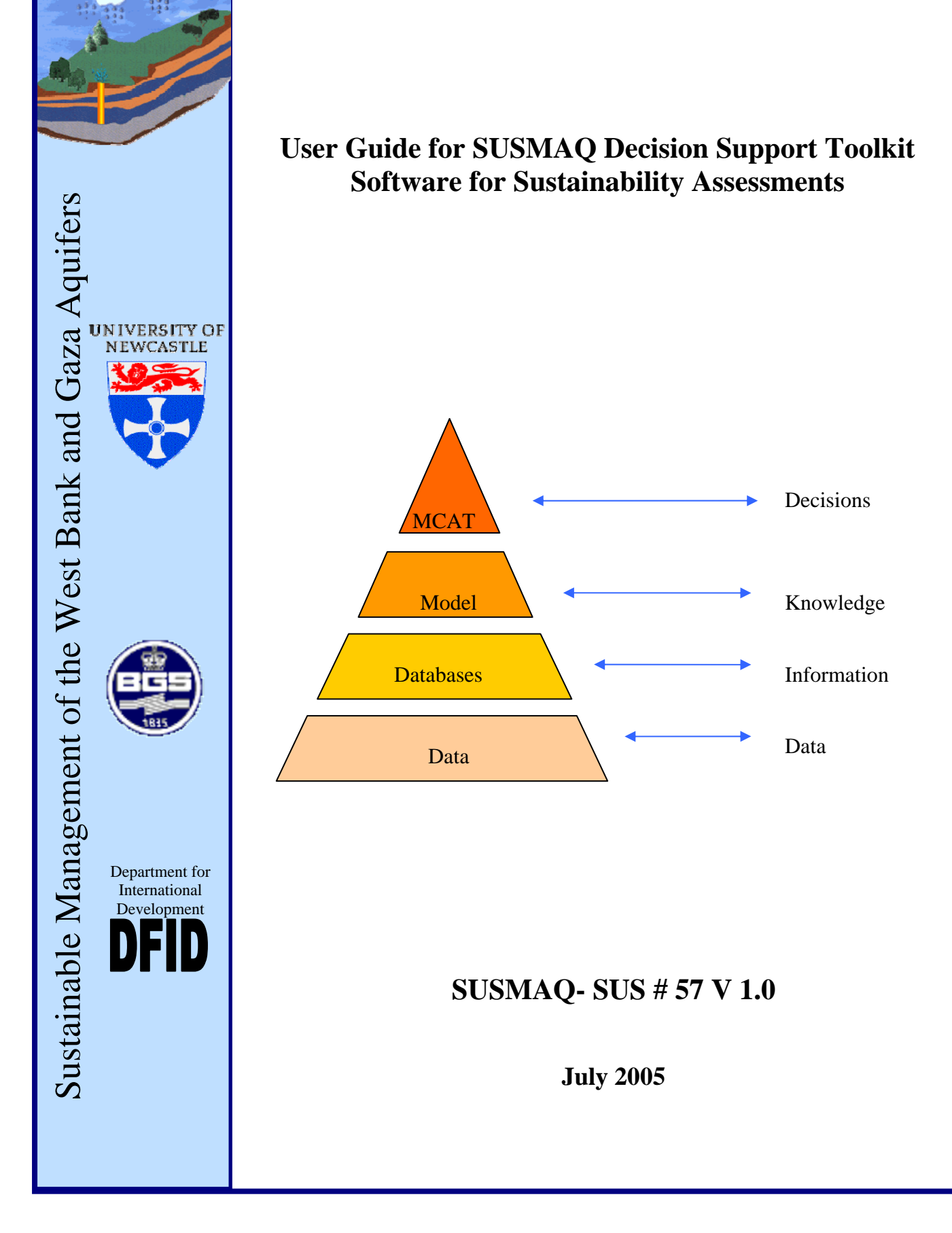

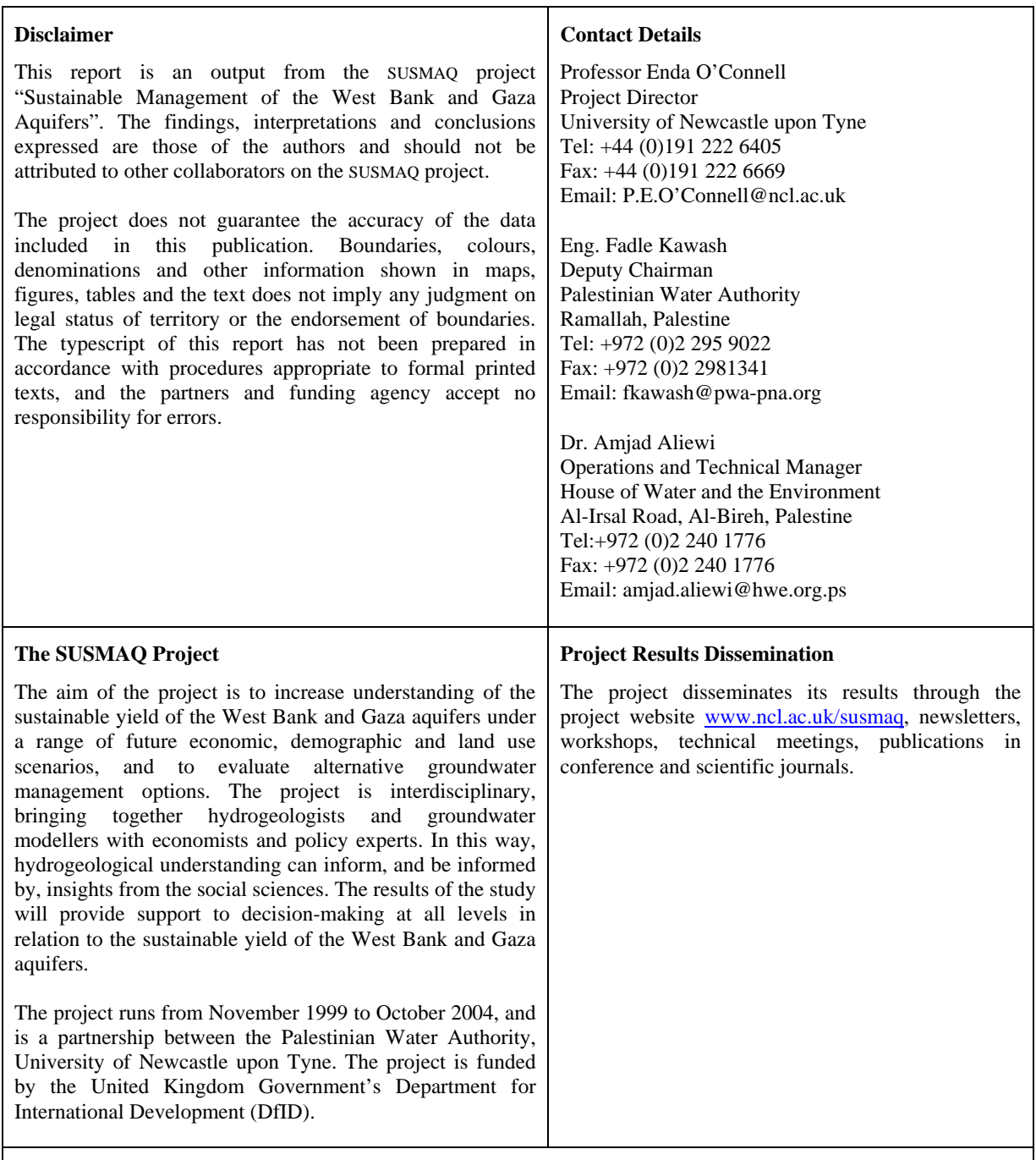

#### **Bibliographical Reference**

This report should be referenced as: SUSMAQ (2005). User Guide for SUSMAQ Decision Support Toolkit Software for Sustainability Assessments. Report No. SUSMAQ - SUS #57 V1.0, Sustainable Management of the West Bank and Gaza Aquifers, Palestinian Water Authority (Palestine) and University of Newcastle upon Tyne (UK).

**Authors:** Felipe Contreras-Jimenez, Geoff Parkin

### **CONTENTS**

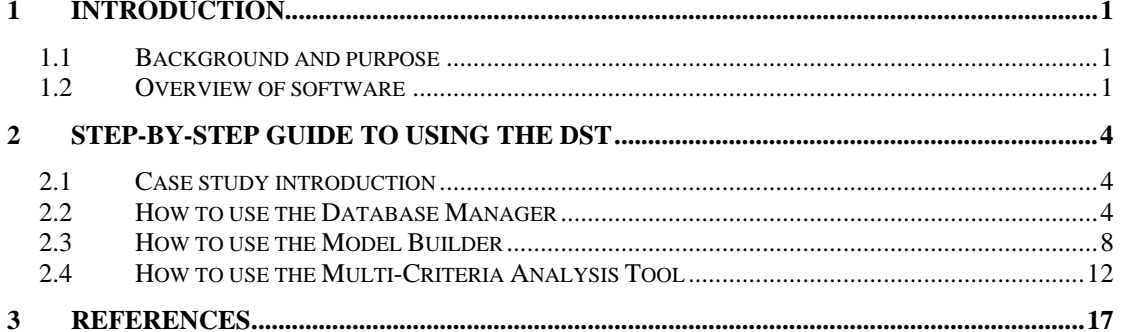

### **LIST OF FIGURES**

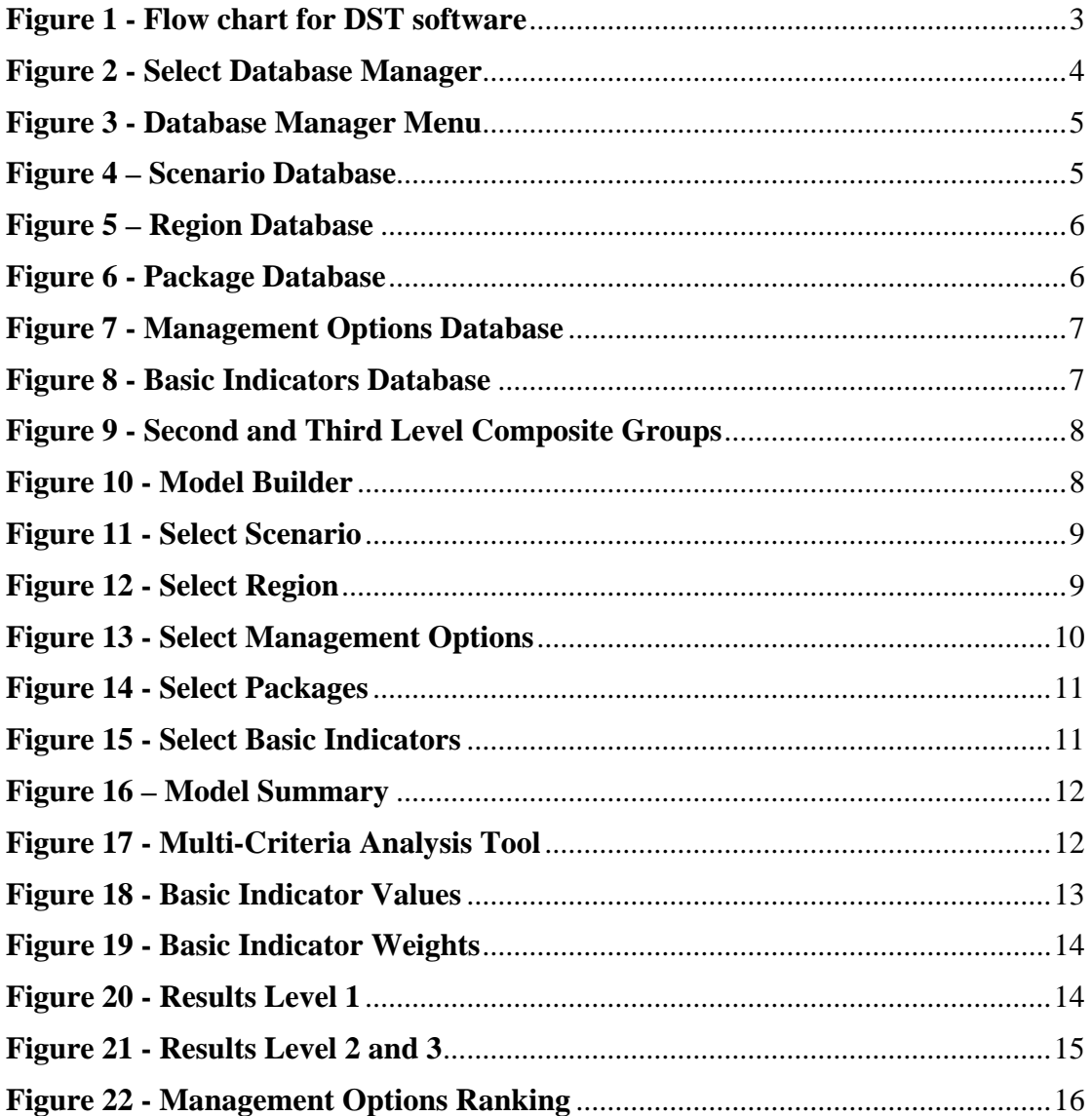

## **1 Introduction**

### *1.1 Background and purpose*

A Decision Support Toolkit (DST) for sustainability assessments of water resource systems in Palestine has been developed within the SUSMAQ project. The central component in the DST is a Multi-Criteria Analysis (MCA) methodology. The basis for the MCA methodology is described in **SUSMAQ Report#41,** and its application to a demonstration case study is described in **SUSMAQ Report#60**.

The DST includes the capability to specify different components, including Scenarios, Management Options (MO), and Basic Indicators (BI) which are grouped together into Second and Third Level Indicators. The sustainability assessments involve evaluation of the indicators using a range of data from different sources, including models of rainfall, recharge, and groundwater flow and transport, and a range of databases. The main source of data is a 'Package' database (a package is a group of related investment projects that together form a coherent water resources development). This database contains information used to calculate the indicator values.

The DST provides a user interface that allows the creation and updating of the Scenario, MO, and BI information, and the maintenance of the information in the Package database.

The DST has been designed to be generic, so that it can be applied to regional water resources development projects and strategic water resources planning in different geographical areas and at different scales, with user-defined sets of Scenarios, MOs and BIs, with minimum additional software development. In some cases, certain parts of the software may require some minor modification for particular applications. In particular, the calculation of BI values and the structure of the Package database are specific to the Palestinian case study, so any changes to these calculations and database structure would require some changes to the software.

This report provides guidance for the user on application of the DST software, including the logical structure of the software, and guidance on selection of data for input to the system. Technical information on the software is given in **SUSMAQ Report#56**.

### *1.2 Overview of software*

The SUSMAQ DST is divided into three components, a Database Manager, a Model Builder and the Multi-Criteria Analysis Tool. Each of these components is divided according to the different uses of the tool. The division is described as follows:

- Database Manager: within this option the user is allowed to add, delete or modify any of the components used in the tool.
	- o Scenario: The user is able to create, delete or modify any scenario created previously. The current version of the software includes three scenarios, the details of the scenario definitions are described in **SUSMAQ Report#39**.
	- o Region: The user is able to create, delete or modify any region. For the current version of the software five regions were included. The region

definition can be found in **SUSMAQ Report#39**. The use of the region can be narrowed down to any level required.

- o Basic Indicators: The user is able to create, delete or modify any Basic Indicator. For the current version of the software 19 Basic Indicators were defined. The details of the Basic Indicators definitions can be found in **SUSMAQ Report#38**.
- o Management Options: The user is able to create, delete or modify any Management Option installed previously. The current version of the software includes 14 Management Options, which are related to the scenario and region definitions. The user must make sure that any new Management Option created is related to the defined scenarios and regions. The definition and description of the MO's is found in **SUSMAQ Report#39**.
- o Packages: The user is able to create, delete or modify any Package. The current version of the software has 141 packages, described in **SUSMAQ Report#39**.
- Model Builder: This option allows the user to build any model according to the needs of the exercise. The model builder is made of several sequential steps starting with the selection of the Scenario, selection of the Region, selection of the Packages, Management Options and finally the selection of the Basic Indicators to be used in the Multi-Criteria Analysis.
- Multi-Criteria Analysis Tool: this option allows input of data and carries out the calculations as described in **SUSMAQ Report#41,** including the following 3 steps:
	- o Basic Indicator values
	- o Basic Indicator weights
	- o Management Options ranking.

The sequence of the DST operation is illustrated in **Figure 1**.

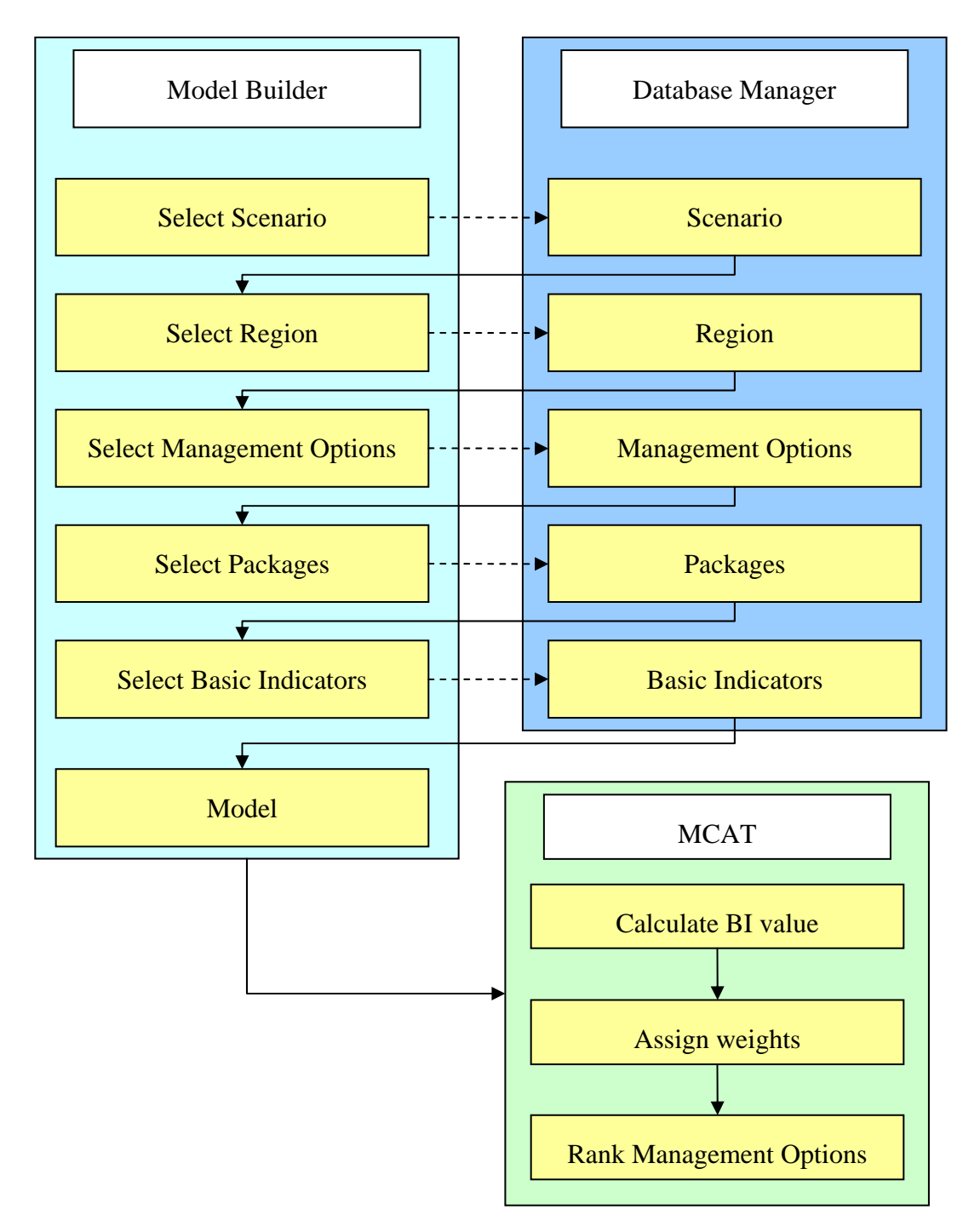

**Figure 1 - Flow chart for DST software** 

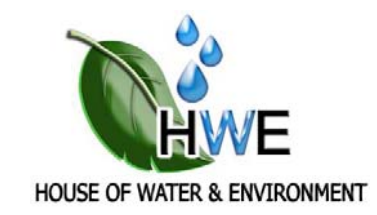

# Full report/document is not available online